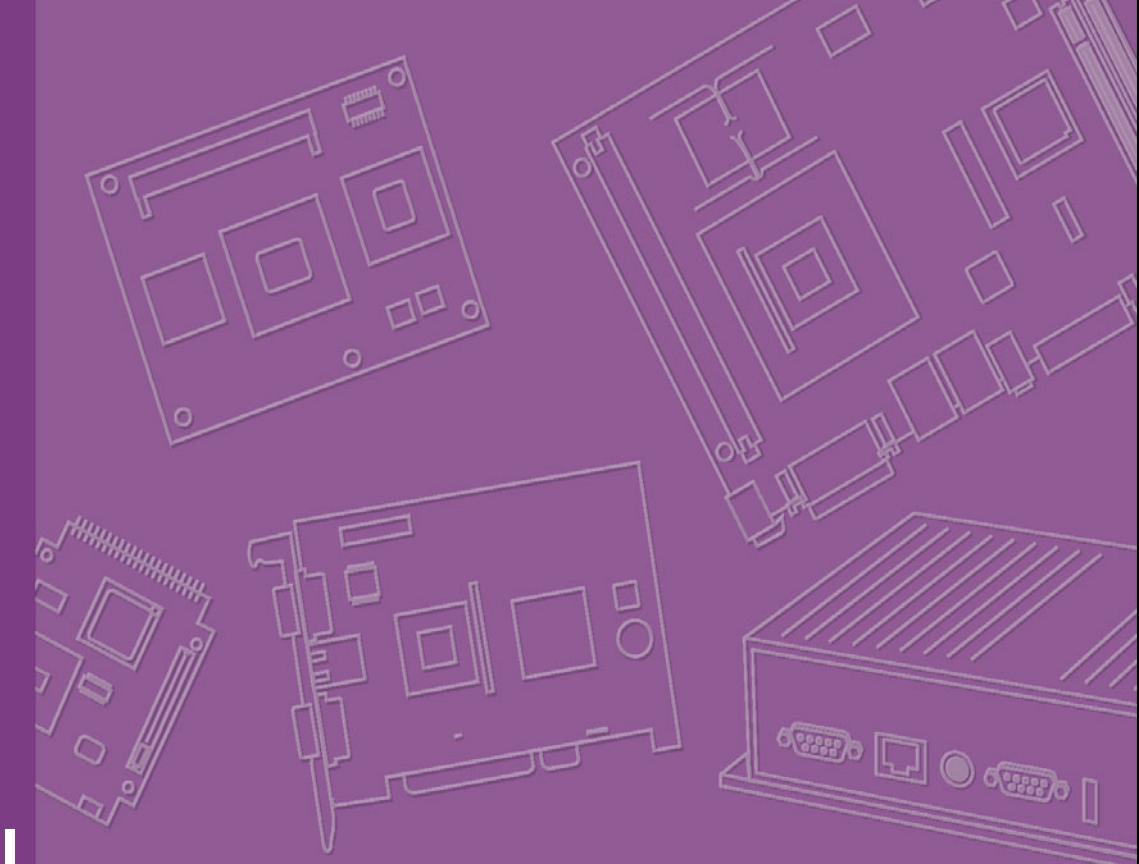

# **User Manual**

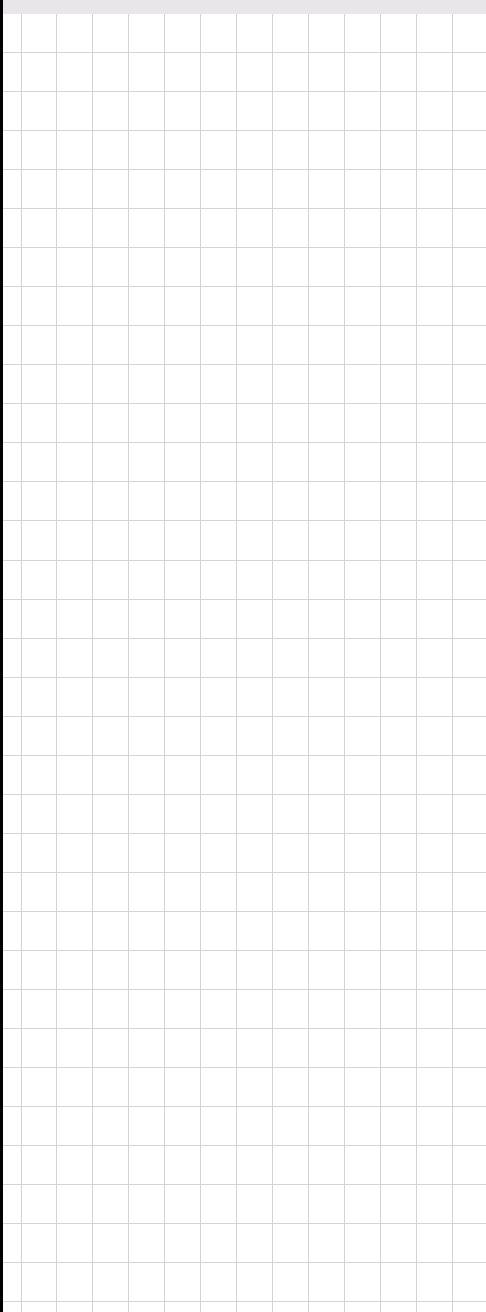

# **ARK-1310**

**Box IPC**

**Trusted ePlatform Services** 

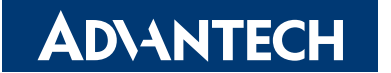

## **Attention!**

Please note:

This package contains a hard-copy user manual in Chinese for China CCC certification purposes, and there is an English user manual included as a PDF file on the CD. Please disregard the Chinese hard copy user manual if the product is not to be sold and/or installed in China.

### **Copyright**

The documentation and the software included with this product are copyrighted 2009 by Advantech Co., Ltd. All rights are reserved. Advantech Co., Ltd. reserves the right to make improvements in the products described in this manual at any time without notice. No part of this manual may be reproduced, copied, translated or transmitted in any form or by any means without the prior written permission of Advantech Co., Ltd. Information provided in this manual is intended to be accurate and reliable. However, Advantech Co., Ltd. assumes no responsibility for its use, nor for any infringements of the rights of third parties, which may result from its use.

### **Acknowledgements**

Award is a trademark of Award Software International, Inc. VIA is a trademark of VIA Technologies, Inc.

IBM, PC/AT, PS/2 and VGA are trademarks of International Business Machines Corporation.

Intel® and Pentium® are trademarks of Intel Corporation.

Microsoft WindowsÆ is a registered trademark of Microsoft Corp.

RTL is a trademark of Realtek Semi-Conductor Co., Ltd.

ESS is a trademark of ESS Technology, Inc.

UMC is a trademark of United Microelectronics Corporation.

SMI is a trademark of Silicon Motion, Inc.

Creative is a trademark of Creative Technology LTD.

CHRONTEL is a trademark of Chrontel Inc.

All other product names or trademarks are properties of their respective owners.

For more information about this and other Advantech products, please visit our website at:

http://www.advantech.com/

http://www.advantech.com/ePlatform/

For technical support and service, please visit our support website at: http://support.advantech.com.tw/support/

> Part No. 2006131000 Edition 1 Printed in China August 2009

### **Product Warranty (2 years)**

Advantech warrants to you, the original purchaser, that each of its products will be free from defects in materials and workmanship for two years from the date of purchase.

This warranty does not apply to any products which have been repaired or altered by persons other than repair personnel authorized by Advantech, or which have been subject to misuse, abuse, accident or improper installation. Advantech assumes no liability under the terms of this warranty as a consequence of such events.

Because of Advantech's high quality-control standards and rigorous testing, most of our customers never need to use our repair service. If an Advantech product is defective, it will be repaired or replaced at no charge during the warranty period. For outof-warranty repairs, you will be billed according to the cost of replacement materials, service time and freight. Please consult your dealer for more details.

If you think you have a defective product, follow these steps:

- 1. Collect all the information about the problem encountered. (For example, CPU speed, Advantech products used, other hardware and software used, etc.) Note anything abnormal and list any onscreen messages you get when the problem occurs.
- 2. Call your dealer and describe the problem. Please have your manual, product, and any helpful information readily available.
- 3. If your product is diagnosed as defective, obtain an RMA (return merchandize authorization) number from your dealer. This allows us to process your return more quickly.
- 4. Carefully pack the defective product, a fully-completed Repair and Replacement Order Card and a photocopy proof of purchase date (such as your sales receipt) in a shippable container. A product returned without proof of the purchase date is not eligible for warranty service.
- 5. Write the RMA number visibly on the outside of the package and ship it prepaid to your dealer.

### **Declaration of Conformity**

#### **FCC Class A**

Note: This equipment has been tested and found to comply with the limits for a Class A digital device, pursuant to part 15 of the FCC Rules. These limits are designed to provide reasonable protection against harmful interference when the equipment is operated in a commercial environment. This equipment generates, uses, and can radiate radio frequency energy and, if not installed and used in accordance with the instruction manual, may cause harmful interference to radio communications. Operation of this equipment in a residential area is likely to cause harmful interference in which case the user will be required to correct the interference at his own expense.

### **Technical Support and Assistance**

- 1. Visit the Advantech web site at www.advantech.com/support where you can find the latest information about the product.
- 2. Contact your distributor, sales representative, or Advantech's customer service center for technical support if you need additional assistance. Please have the following information ready before you call:
	- Product name and serial number
	- $-$  Description of your peripheral attachments
	- Description of your software (operating system, version, application software, etc.)
	- $-$  A complete description of the problem
	- $-$  The exact wording of any error messages

### **Warnings, Cautions and Notes**

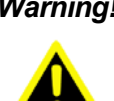

*Warning! Warnings indicate conditions, which if not observed, can cause personal injury!*

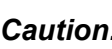

*Caution! Cautions are included to help you avoid damaging hardware or losing data. e.g.*

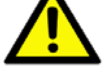

*There is a danger of a new battery exploding if it is incorrectly installed. Do not attempt to recharge, force open, or heat the battery. Replace the battery only with the same or equivalent type recommended by the manufacturer. Discard used batteries according to the manufacturer's instructions.*

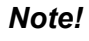

*Note! Notes provide optional additional information.*

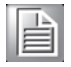

v ARK-1310 User Manual

### **Safety Instructions**

- 1. Read these safety instructions carefully.
- 2. Keep this User Manual for later reference.
- 3. Disconnect this equipment from any AC outlet before cleaning. Use a damp cloth. Do not use liquid or spray detergents for cleaning.
- 4. For plug-in equipment, the power outlet socket must be located near the equipment and must be easily accessible.
- 5. Keep this equipment away from humidity.
- 6. Put this equipment on a reliable surface during installation. Dropping it or letting it fall may cause damage.
- 7. The openings on the enclosure are for air convection. Protect the equipment from overheating. DO NOT COVER THE OPENINGS.
- 8. Make sure the voltage of the power source is correct before connecting the equipment to the power outlet.
- 9. Position the power cord so that people cannot step on it. Do not place anything over the power cord.
- 10. All cautions and warnings on the equipment should be noted.
- 11. If the equipment is not used for a long time, disconnect it from the power source to avoid damage by transient overvoltage.
- 12. Never pour any liquid into an opening. This may cause fire or electrical shock.
- 13. Never open the equipment. For safety reasons, the equipment should be opened only by qualified service personnel.
- 14. If one of the following situations arises, get the equipment checked by service personnel:
	- $\blacksquare$  The power cord or plug is damaged.
	- $\blacksquare$  Liquid has penetrated into the equipment.
	- The equipment has been exposed to moisture.
	- The equipment does not work well, or you cannot get it to work according to the user's manual.
	- $\blacksquare$  The equipment has been dropped and damaged.
	- $\blacksquare$  The equipment has obvious signs of breakage.
- 15. DO NOT LEAVE THIS EQUIPMENT IN AN ENVIRONMENT WHERE THE STORAGE TEMPERATURE MAY GO BELOW -20° C (-4° F) OR ABOVE 60° C (140° F). THIS COULD DAMAGE THE EQUIPMENT. THE EQUIPMENT SHOULD BE IN A CONTROLLED ENVIRONMENT.
- 16. CAUTION: DANGER OF EXPLOSION IF BATTERY IS INCORRECTLY REPLACED. REPLACE ONLY WITH THE SAME OR EQUIVALENT TYPE RECOMMENDED BY THE MANUFACTURER, DISCARD USED BATTERIES ACCORDING TO THE MANUFACTURER'S INSTRUCTIONS.
- 17. The sound pressure level at the operator's position according to IEC 704-1:1982 is no more than 70 dB (A).

DISCLAIMER: This set of instructions is given according to IEC 704-1. Advantech disclaims all responsibility for the accuracy of any statements contained herein.

### **Packing List**

Before installation, please ensure the following items have been shipped:

- $\blacksquare$  1 x ARK-1310 Unit
- 1 x 2-Pole Phoenix to DC-Jack Power Cable 1700009001
- 1 x PS/2 Y-cable for keyboard and mouse
- $\blacksquare$  1 x Utility CD
- 1 x Registration and 2 years Warranty card

### **Ordering information**

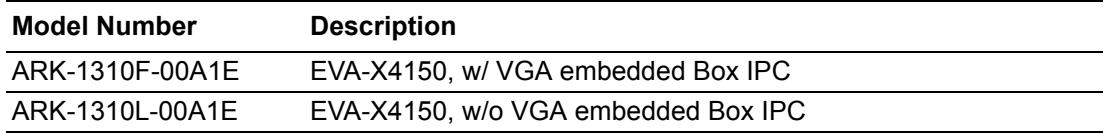

### **Optional accessories**

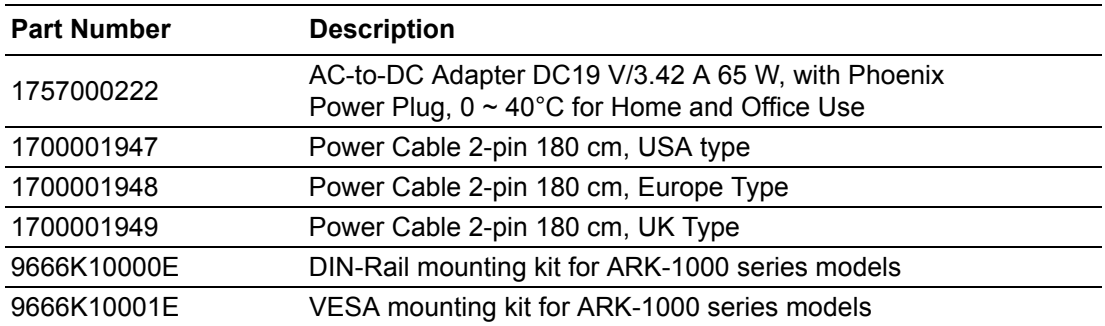

# **Contents**

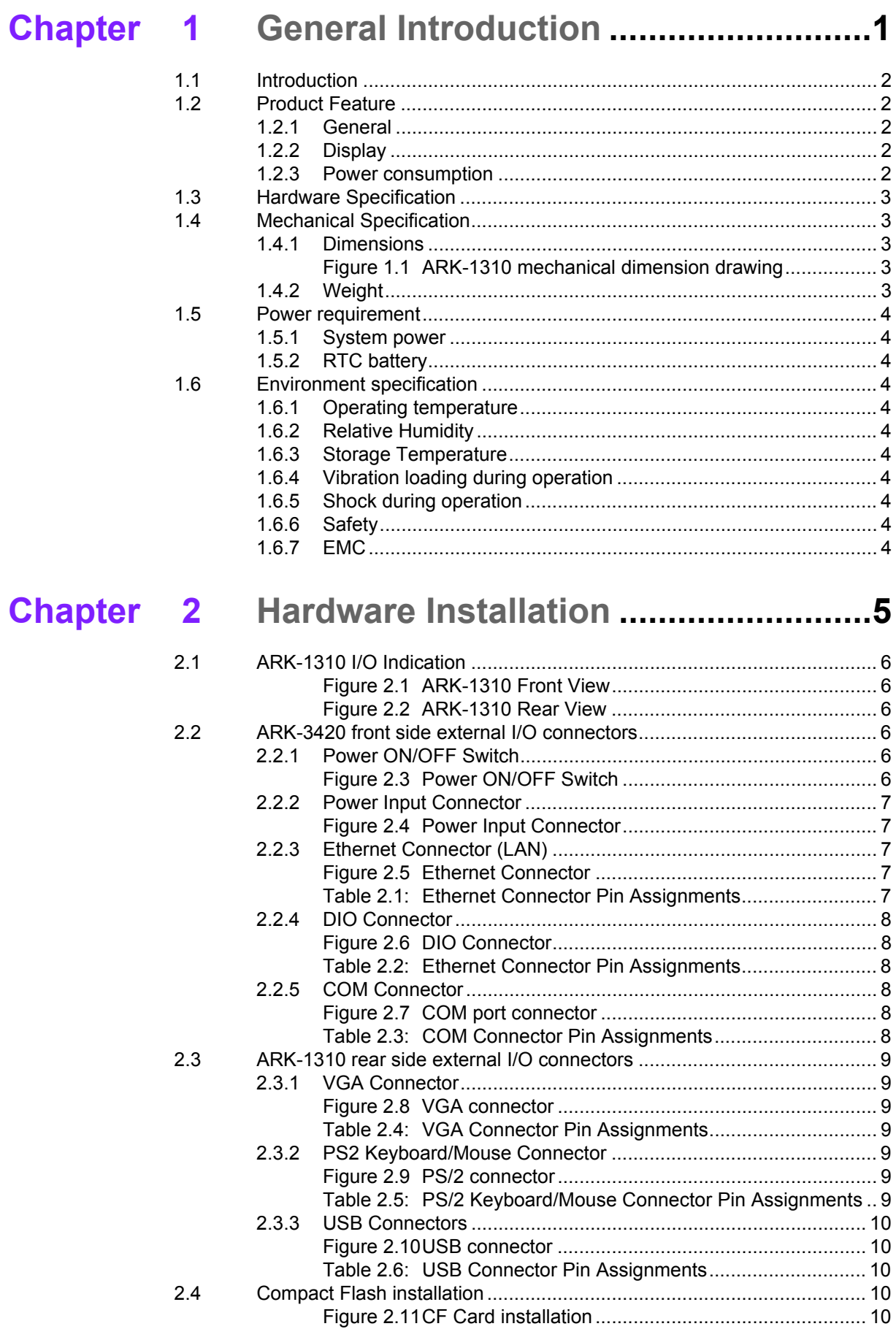

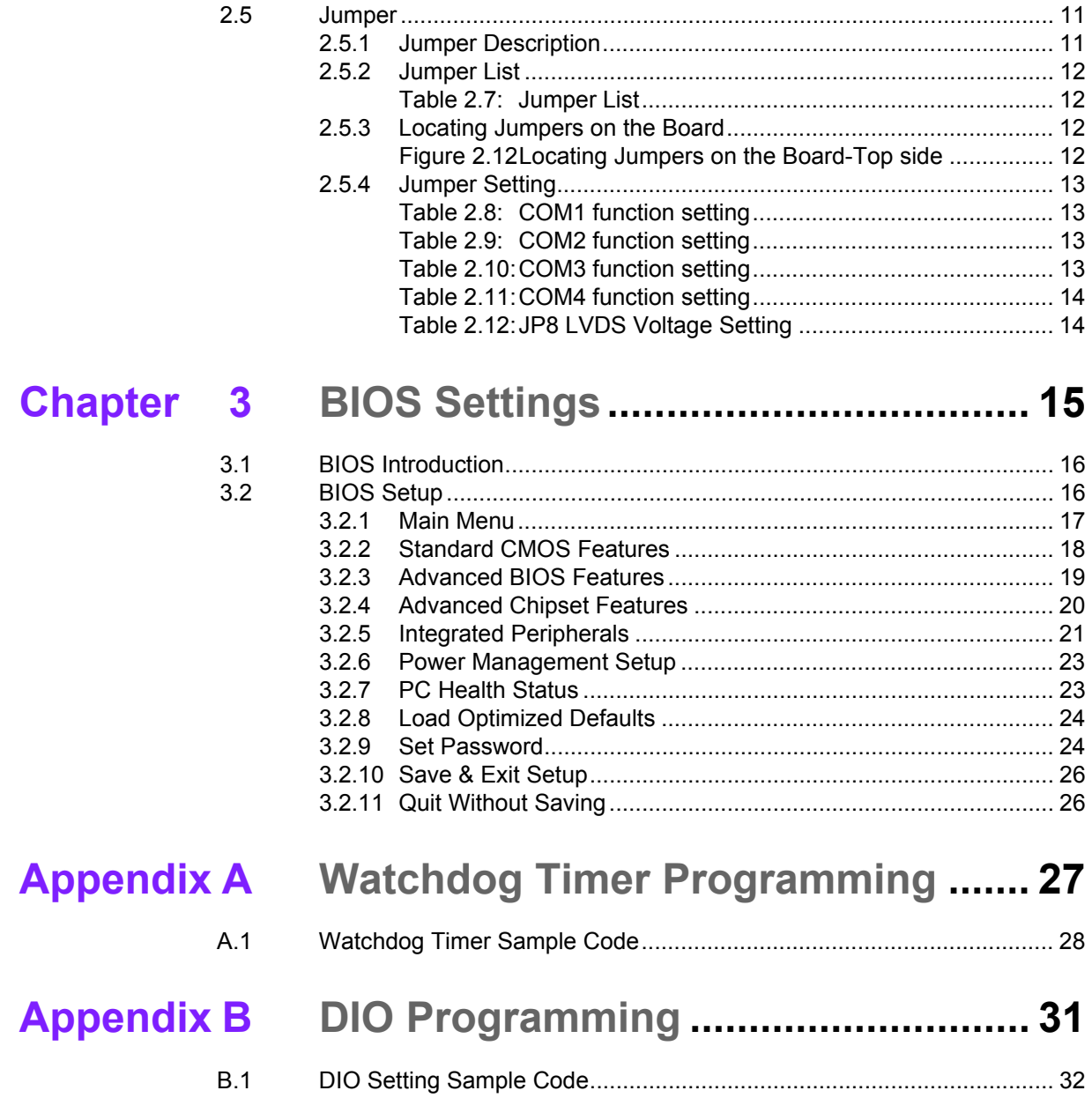

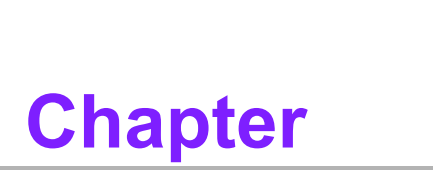

### <span id="page-10-0"></span>**1General Introduction**

**This chapter gives background information on ARK-1310 series.**

### <span id="page-11-0"></span>**1.1 Introduction**

ARK-1310 Embedded Box IPC is an ideal application ready system platform solution. All electronics are protected in a compact sealed aluminum case for easy embedding in customers own housing, or as a stand-alone application, where space is limited and the environment harsh.

The ARK-1310 answers this demand by offering 2 x USB 2.0 ports, 2 x LAN port and 4 x COM ports; packed into a small rugged unit and powered by an Advantech EVA-X4150 processor. All of its four COM ports also support RS422/485 with auto-flow control. The ARK-1310 Compact Embedded Computer is equipped with a solid state onboard CF card of up to 8 GB, so it easily passes 50 and 5 Grms shock and vibration tests. And it supports a wide range of input voltages from 9 VDC to 24 VDC.

ARK-1000 can be standalone, wall-mounted, DIN-rail mounted or VESA mounted. The series accepts a wide range of power supplies (DC power in) and comes in a footprint of only 189 x 41 x 130.6 mm  $(7.44" \times 1.61" \times 5.14")$ . The rugged cast aluminum case not only provides great protection from EMI, shock/vibration, cold and heat, but also passive cooling for quiet fanless operation.

### <span id="page-11-1"></span>**1.2 Product Feature**

#### <span id="page-11-2"></span>**1.2.1 General**

- Built-in Advantech x86 SoC EVA-X4150, supports up to 150 MHz
- Onboard 64 MB Memory (128 MB optional)
- Supports VGA (LVDS optional)
- Supports four RS-232/422/485 with auto-flow control
- $\blacksquare$  Supports 2 x 10/100 LAN and 2 x USB 2.0
- Cost effective entry-level solution

#### <span id="page-11-3"></span>**1.2.2 Display**

- Chipset: SMI SM712 2D graphics chip (built-in 4MB display memory)
- **Memory Size: Built-in 4MB display memory on SMI SM712**
- **Resolution:** CRT Display mode: pixel resolution up to 1024 x 768 at 85 Hz and 1024 x 768 at 75 Hz LCD Display mode

#### <span id="page-11-4"></span>**1.2.3 Power consumption**

- ! **Typical:** 6 W
- **Max.:** 7.2 W

### <span id="page-12-0"></span>**1.3 Hardware Specification**

- CPU: Advantech EVA-X4150, up to 150 MHz
- ! **System Chipset:** Advantech EVA-X4150 SoC
- **BIOS: AWARD 4-Mbit Flash BIOS**
- ! **System Memory:** 64 MB onboard SDRAM
- SSD: Supports Compact Flash Card TYPE I/II (shared 1st IDE Channel)
- ! **Watchdog Timer:** Single chip Watchdog 255-level interval timer, setup by software
- **I/O Interface:** 4 x RS232/422/485 (w/ auto flow control), 1 x KB/MS
- **USB:**  $2 \times$  USB 2.0 compliant Ports
- **Ethernet Chipset: 2 x LAN** 
	- ñ **Speed:** 10/100 Mbps
	- ñ **Interface:** 2 x RJ45 w/ LED
	- ñ **Standard:** IEEE 802.3/802.3u compliant

### <span id="page-12-1"></span>**1.4 Mechanical Specification**

#### <span id="page-12-2"></span>**1.4.1 Dimensions**

189 x 41 x 130.6 mm (7.44" x 1.61" x 5.14")

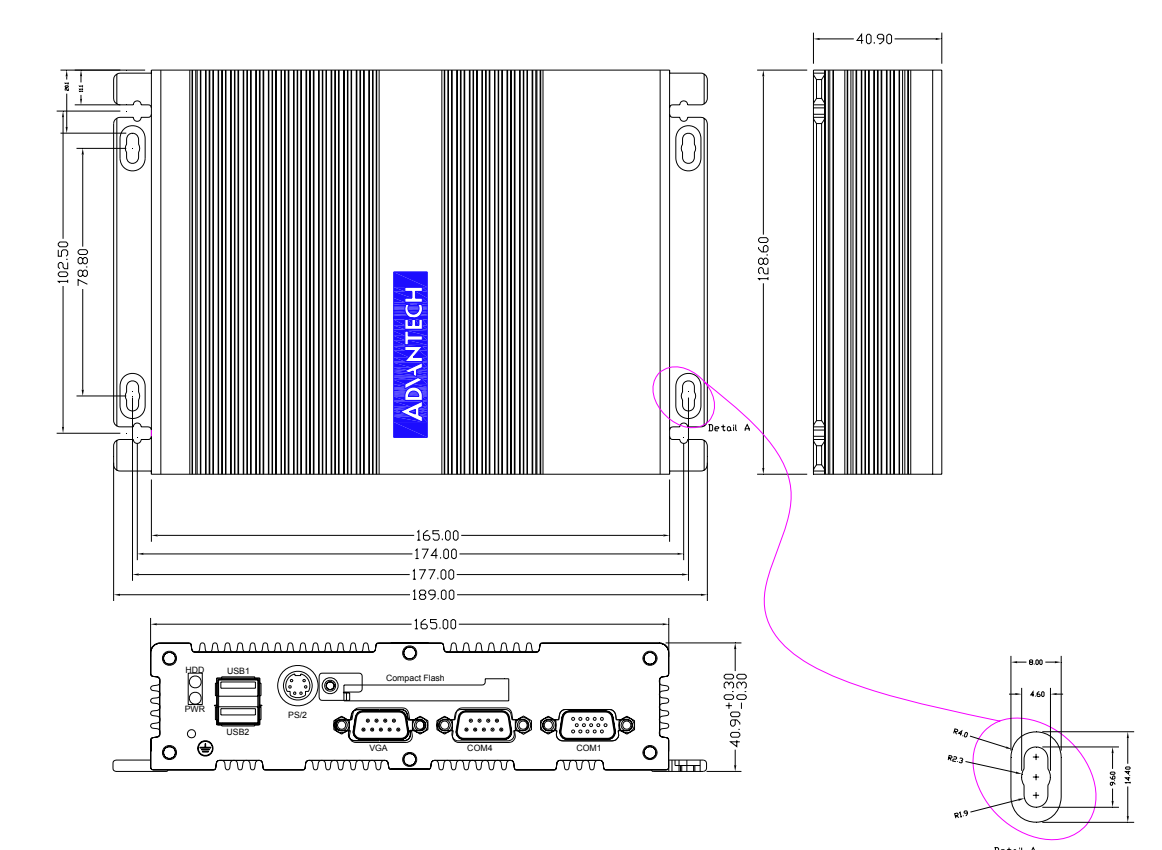

**Figure 1.1 ARK-1310 mechanical dimension drawing**

#### <span id="page-12-4"></span>**1.4.2 Weight**

<span id="page-12-3"></span>1.15 kg (2.53lb)

### <span id="page-13-0"></span>**1.5 Power requirement**

#### <span id="page-13-1"></span>**1.5.1 System power**

Minimum power input: DC 9 V - 24 V 1.3 A - 0.5 A

#### <span id="page-13-2"></span>**1.5.2 RTC battery** 3V/210 mAh

### <span id="page-13-3"></span>**1.6 Environment specification**

#### <span id="page-13-4"></span>**1.6.1 Operating temperature**

With Industrial Grade CompactFlash disk: -20  $\sim$  65°C (-4  $\sim$  149°F), with air flow, speed=0.7 m/sec

#### <span id="page-13-5"></span>**1.6.2 Relative Humidity**

95% @ 40°C (non-condensing)

## <span id="page-13-6"></span>**1.6.3 Storage Temperature**

 $-40 \sim 85^{\circ}$ C ( $-40 \sim 185^{\circ}$ F)

#### <span id="page-13-7"></span>**1.6.4 Vibration loading during operation**

5 Grms, IEC 60068-2-64, random, 5 ~ 500 Hz, 1 Oct./min, 1 hr/axis.

#### <span id="page-13-8"></span>**1.6.5 Shock during operation**

50 G, IEC 60068-2-27, half sine, 11 ms duration

#### <span id="page-13-9"></span>**1.6.6 Safety**

UL, CCC, BSMI

#### <span id="page-13-10"></span>**1.6.7 EMC**

CE, FCC, CCC, BSMI

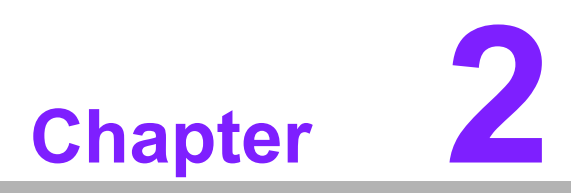

### <span id="page-14-0"></span>**2Hardware Installation**

**This chapter introduces external IO and the installation of ARK-1310 Hardware.**

### <span id="page-15-0"></span>**2.1 ARK-1310 I/O Indication**

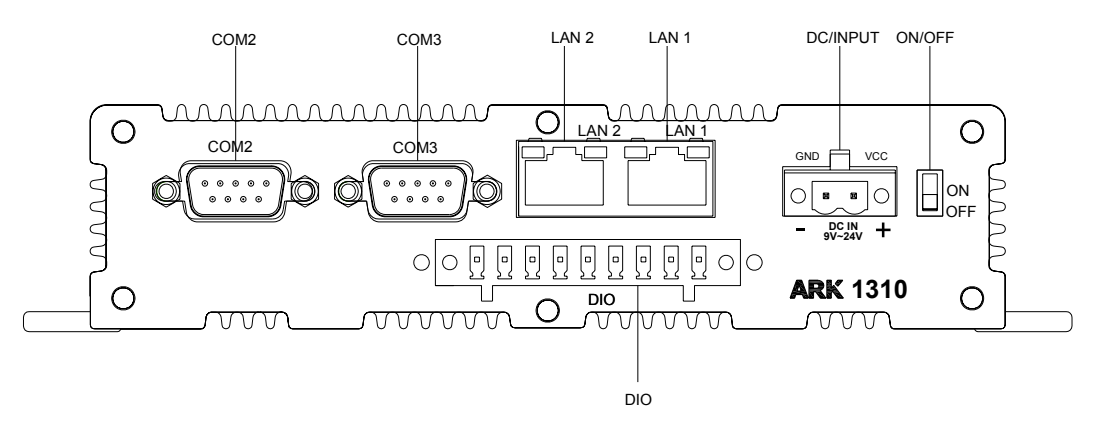

**Figure 2.1 ARK-1310 Front View**

<span id="page-15-1"></span>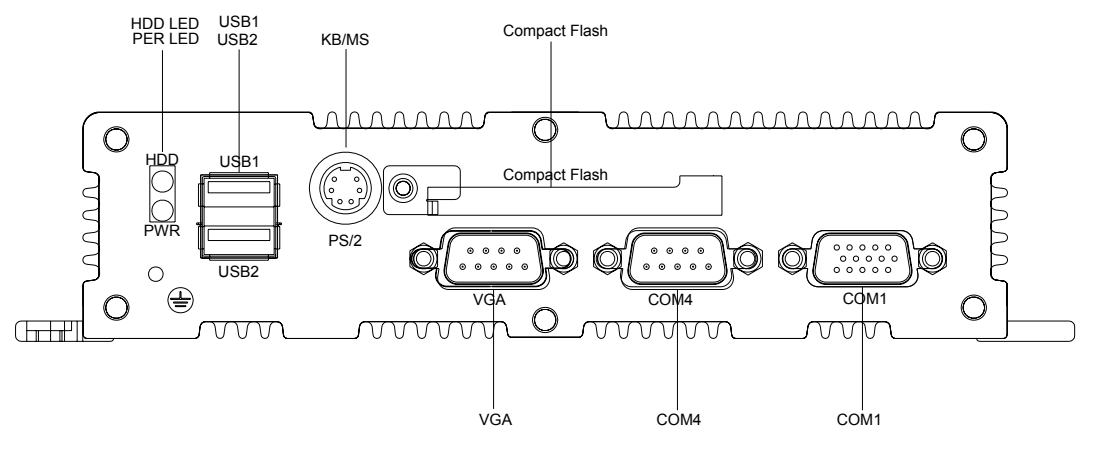

**Figure 2.2 ARK-1310 Rear View**

### <span id="page-15-3"></span><span id="page-15-2"></span>**2.2 ARK-3420 front side external I/O connectors**

#### <span id="page-15-4"></span>**2.2.1 Power ON/OFF Switch**

<span id="page-15-5"></span>ARK-1310 has a power ON/OFF switch on the front side. Slide the switch to turn the system ON or OFF. ARK-1310 is a AT power mode system.

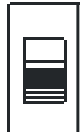

**Figure 2.3 Power ON/OFF Switch**

#### <span id="page-16-0"></span>**2.2.2 Power Input Connector**

ARK-1310 comes with a two pin header that carries  $9 \sim 24$  VDC external power input.

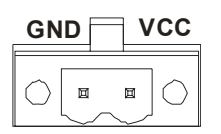

#### **Figure 2.4 Power Input Connector**

#### <span id="page-16-2"></span>**2.2.3 Ethernet Connector (LAN)**

<span id="page-16-1"></span>ARK-1310 provides two RJ45 connectors of LAN interface, they are fully compliant with IEEE 802.3u 10/100 Base-T CSMA/CD standards. The Ethernet port provides a standard RJ-45 jack connector with LED indicators on the front side to show its Active/Link status and Speed status.

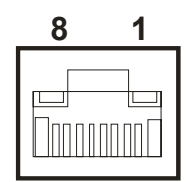

#### **Figure 2.5 Ethernet Connector**

<span id="page-16-4"></span><span id="page-16-3"></span>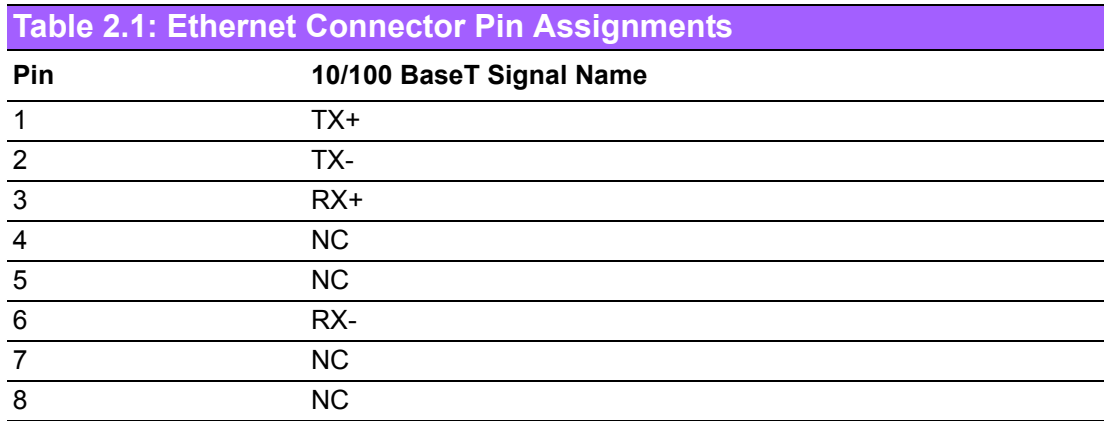

#### <span id="page-17-0"></span>**2.2.4 DIO Connector**

ARK-1310 offers an 8 pin + 1 ground pin DIO Connector. Each pin DIO can be set as digital input or output independently.

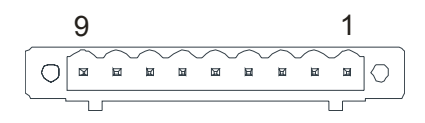

**Figure 2.6 DIO Connector**

<span id="page-17-2"></span><span id="page-17-1"></span>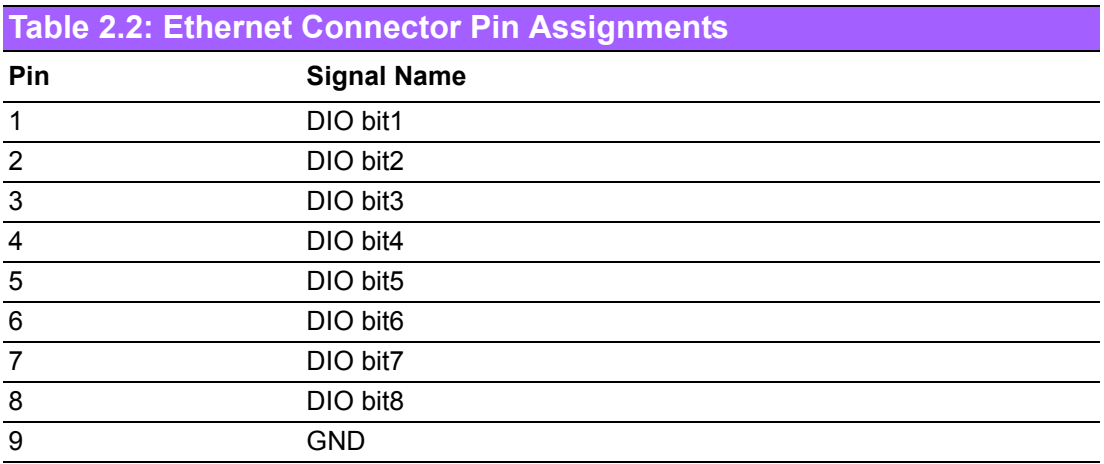

#### <span id="page-17-3"></span>**2.2.5 COM Connector**

ARK-1310 provides four D-sub 9-pin connectors that are serial communication interface ports. All of these four ports support RS-232/422/485 mode by BIOS selection. Defaults settings of these four ports are RS-232. If you want to use RS-422/485, you can find the setting method in Chapter 2.5.

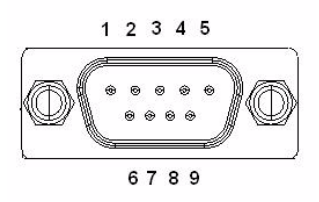

**Figure 2.7 COM port connector**

<span id="page-17-5"></span><span id="page-17-4"></span>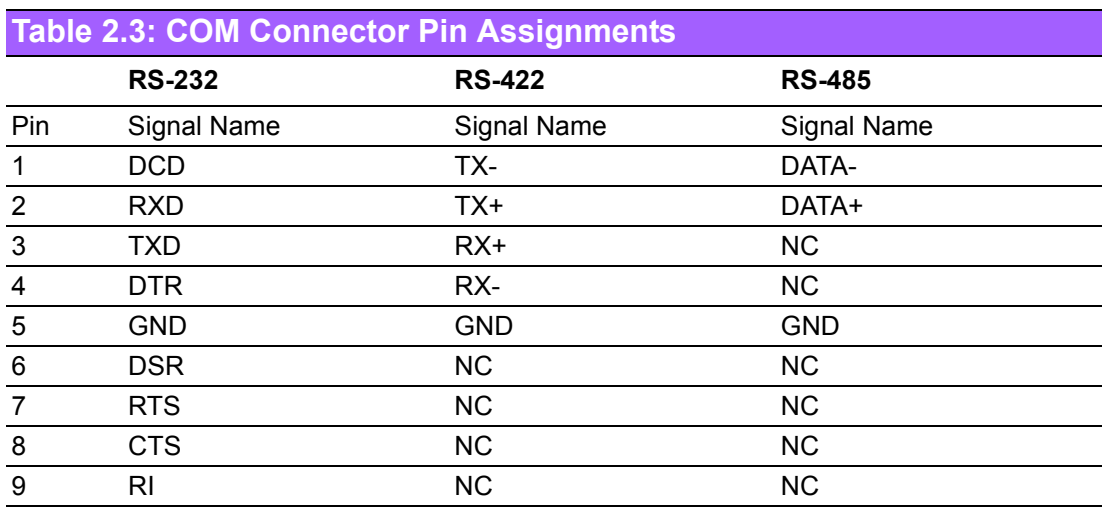

### <span id="page-18-0"></span>**2.3 ARK-1310 rear side external I/O connectors**

#### <span id="page-18-1"></span>**2.3.1 VGA Connector**

The ARK-1380 provides a high resolution VGA interface connected by a D-sub 15 pin connector to support a VGA CRT monitor. It supports display resolution of up to 1024 x 768 @ 85 Hz.

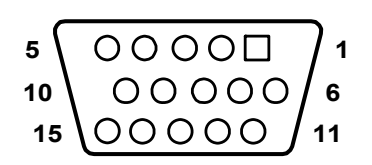

**Figure 2.8 VGA connector** 

<span id="page-18-3"></span><span id="page-18-2"></span>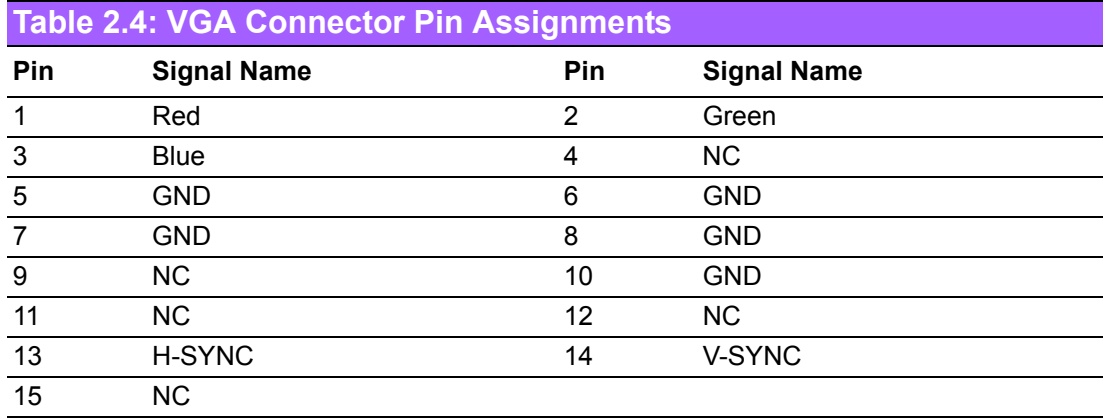

#### <span id="page-18-4"></span>**2.3.2 PS2 Keyboard/Mouse Connector**

The ARK-1310 provides a PS/2 keyboard/mouse connector. A 6-pin mini-DIN connector is located on the rear metal face plate of the ARK-1310. The ARK-1310 comes with an adapter to convert from the 6-pin mini-DIN connector to two 6-pin mini-DIN connectors for PS/2 keyboards and PS/2 mouse connections. Please refer to Table 2.5 for its pin assignments.

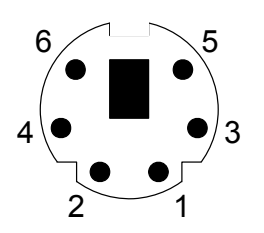

**Figure 2.9 PS/2 connector**

<span id="page-18-6"></span><span id="page-18-5"></span>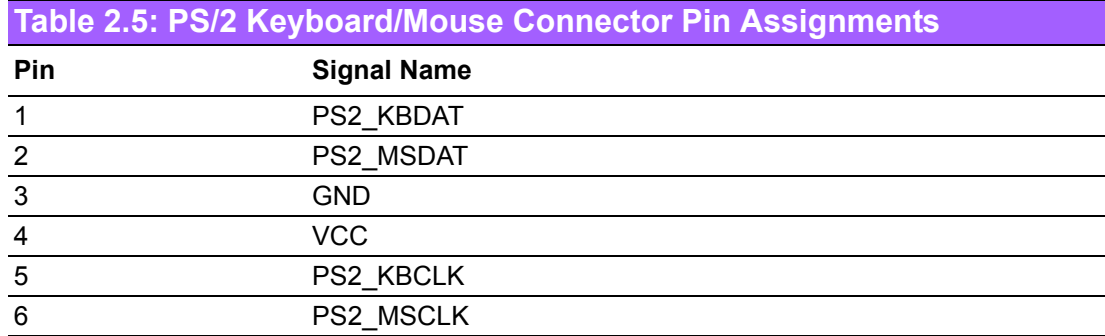

#### <span id="page-19-0"></span>**2.3.3 USB Connectors**

The ARK-1310 provides two USB interface connectors, which give complete Plug & Play and hot swapping for up to 127 external devices. The USB interface is compliant with USB UHCI, Rev. 2.0. The USB interface supports Plug and Play, which enables you to connect or disconnect a device whenever you want, without turning off the computer.

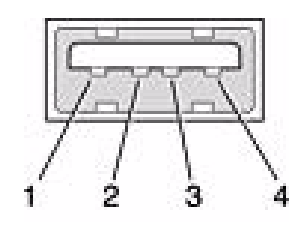

**Figure 2.10 USB connector**

<span id="page-19-2"></span><span id="page-19-1"></span>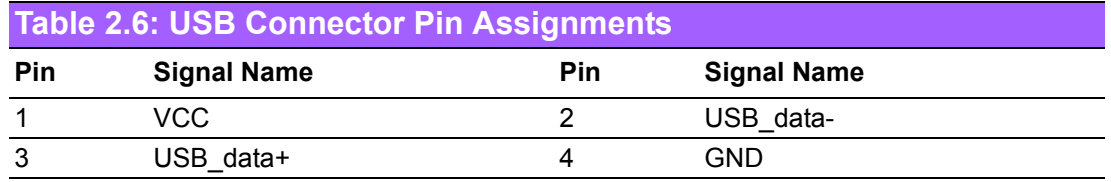

### <span id="page-19-3"></span>**2.4 Compact Flash installation**

Step1: Un-screw the bracket on the side of CF slot. Step2: Insert the CF card into the CF socket on the rear side of ARK-1310.

<span id="page-19-4"></span>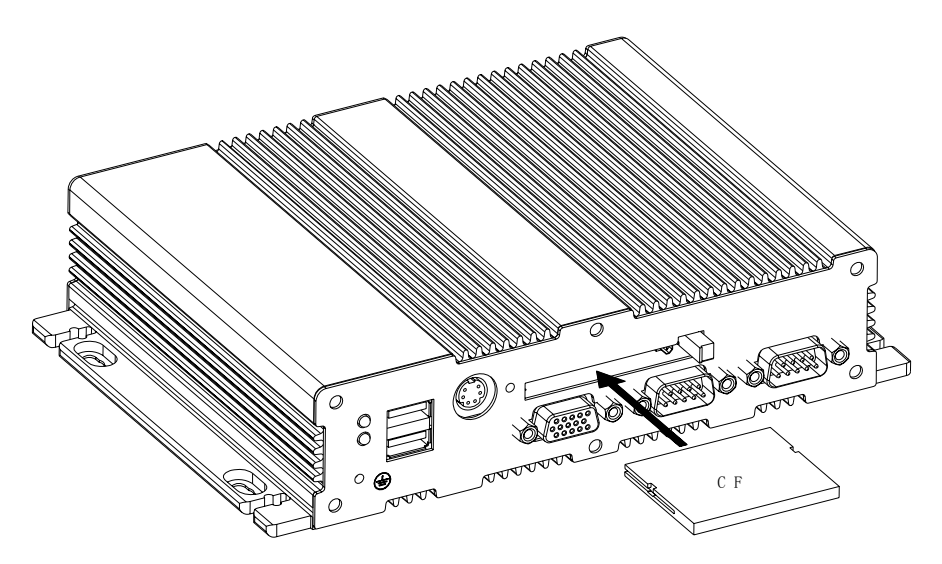

**Figure 2.11 CF Card installation**

### <span id="page-20-0"></span>**2.5 Jumper**

#### <span id="page-20-1"></span>**2.5.1 Jumper Description**

Cards can be configured by setting jumpers. A jumper is a metal bridge used to close an electric circuit. It consists of two metal pins and a small metal clip (often protected by a plastic cover) that slides over the pins to connect them. To close a jumper, you connect the pins with the clip. To open a jumper, you remove the clip. Sometimes a jumper will have three pins, labeled 1, 2 and 3. In this case you would connect either pins 1 and 2, or 2 and 3.

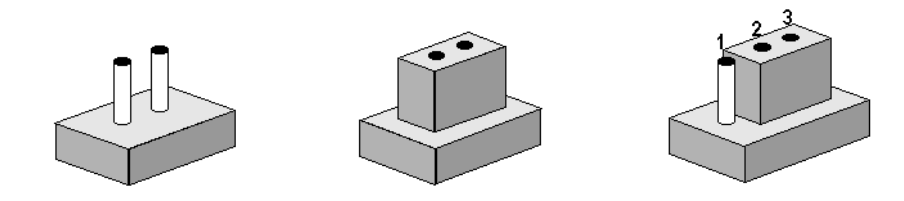

The jumper settings are schematically depicted in this manual as follows.

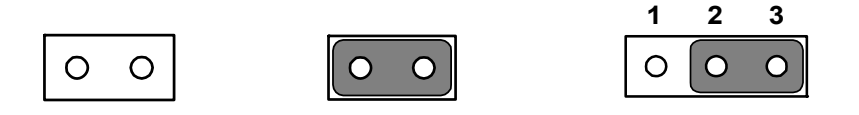

A pair of needle-nose pliers may be helpful when working with jumpers. If you have any doubts about the best hardware configuration for your application, contact your local distributor or sales representative before you make any changes.

*Warning! To avoid damaging the computer, always turn off the power supply before setting jumpers. Clear CMOS. Before turning on the power supply, set the jumper back to 3.0 V Battery On.*

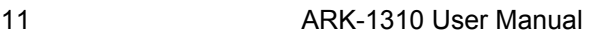

### <span id="page-21-0"></span>**2.5.2 Jumper List**

<span id="page-21-1"></span>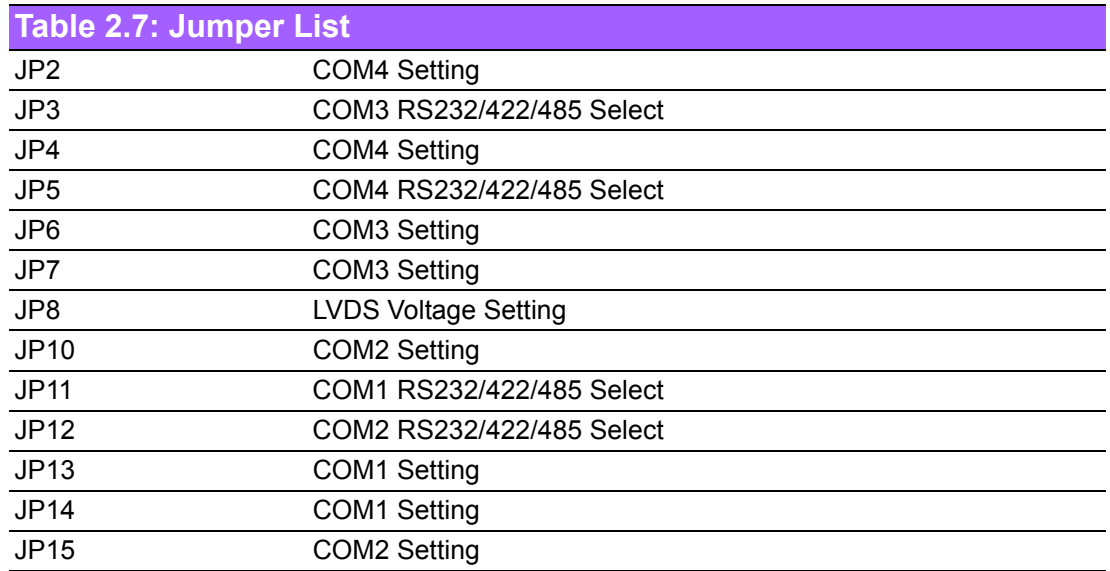

### <span id="page-21-2"></span>**2.5.3 Locating Jumpers on the Board**

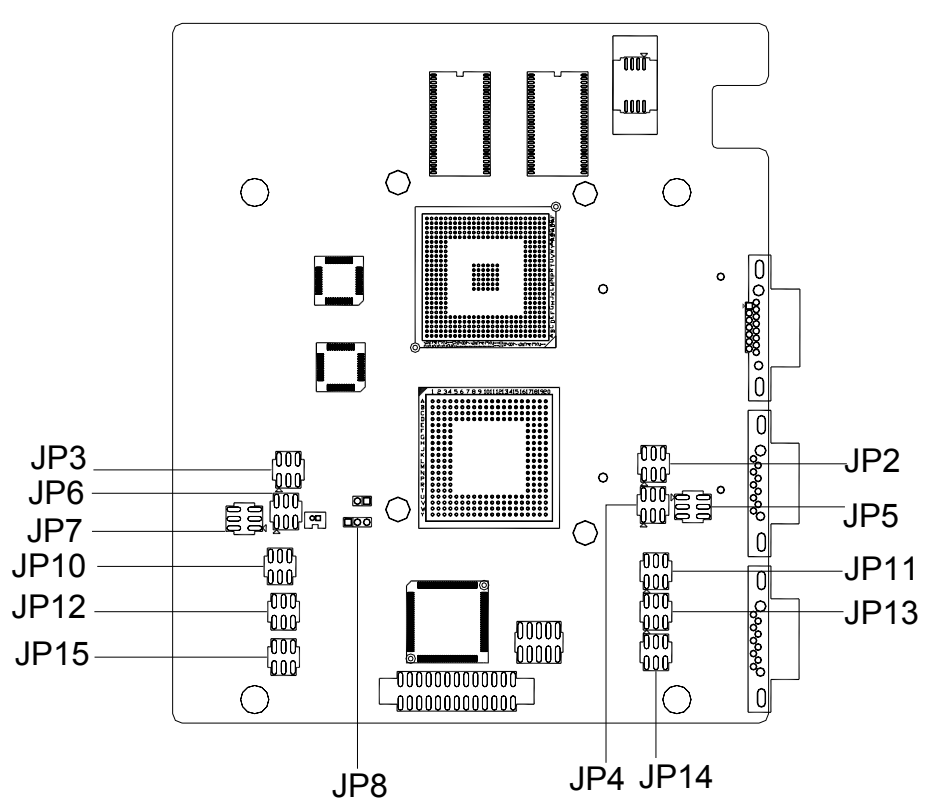

<span id="page-21-3"></span>**Figure 2.12 Locating Jumpers on the Board-Top side**

### <span id="page-22-0"></span>**2.5.4 Jumper Setting**

### <span id="page-22-1"></span>**Table 2.8: COM1 function setting**

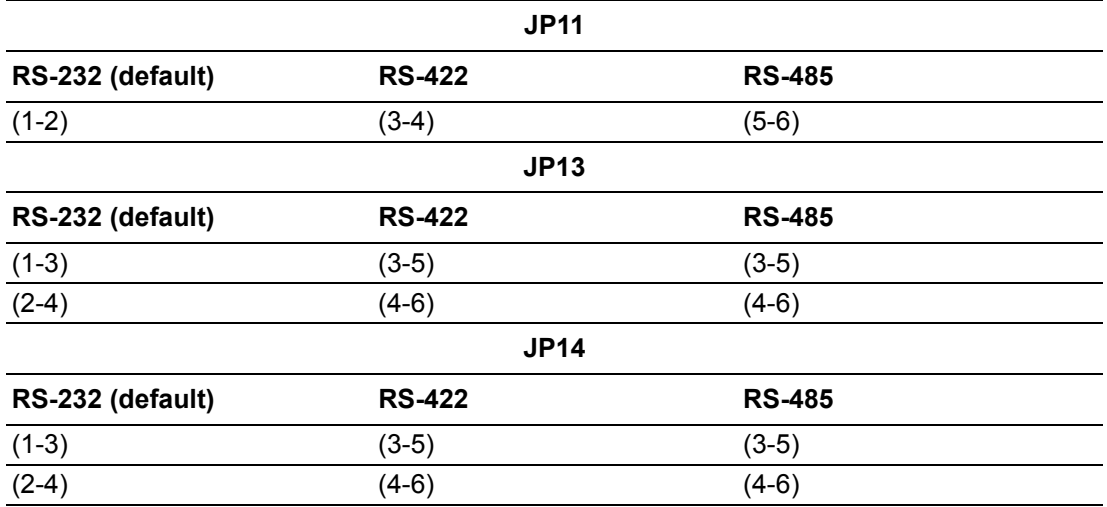

#### <span id="page-22-2"></span>**Table 2.9: COM2 function setting**

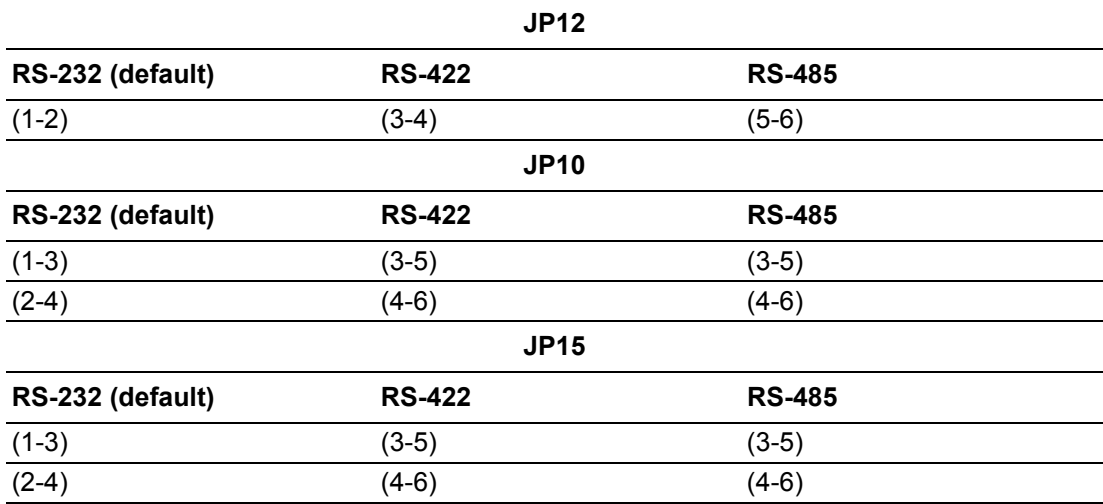

#### <span id="page-22-3"></span>**Table 2.10: COM3 function setting**

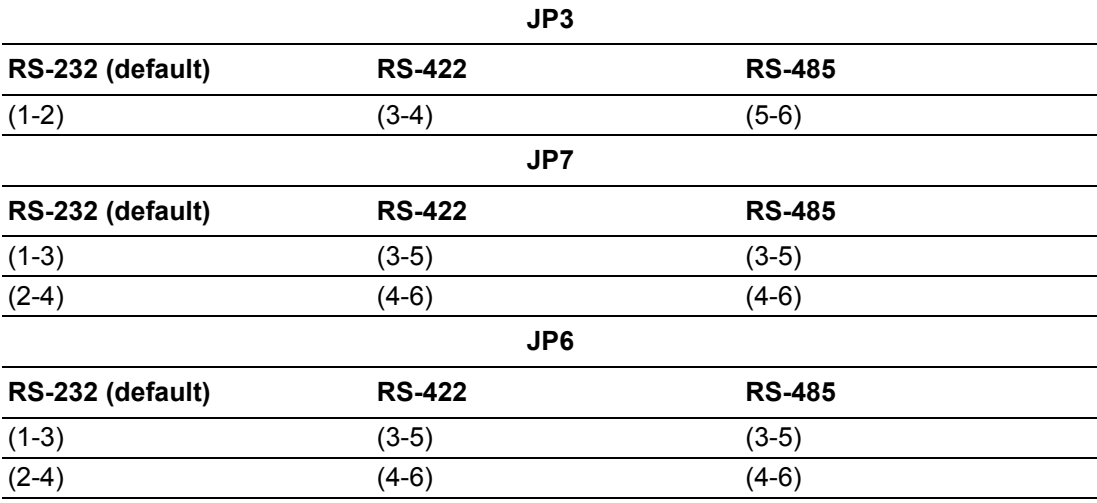

#### <span id="page-23-0"></span>**Table 2.11: COM4 function setting**

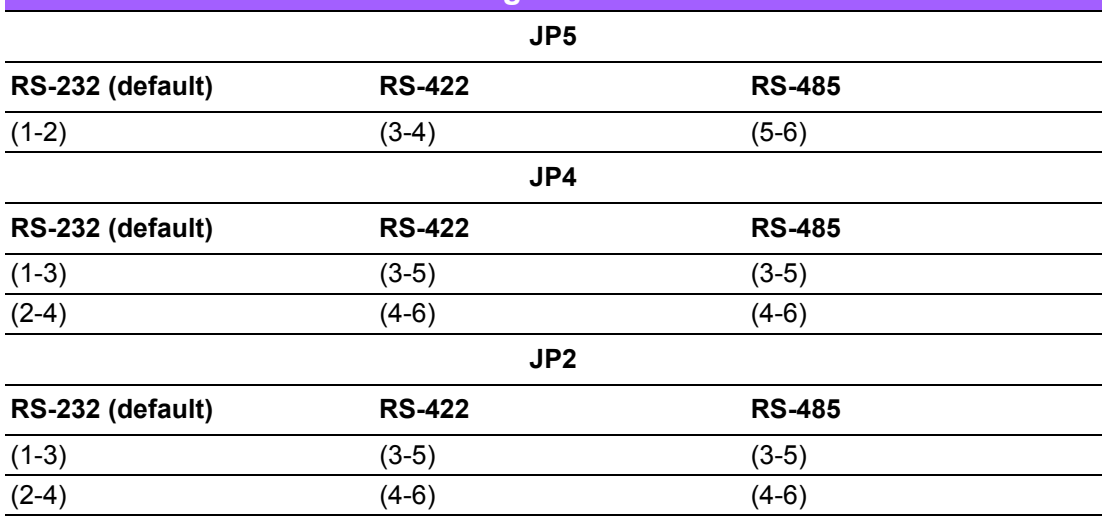

<span id="page-23-1"></span>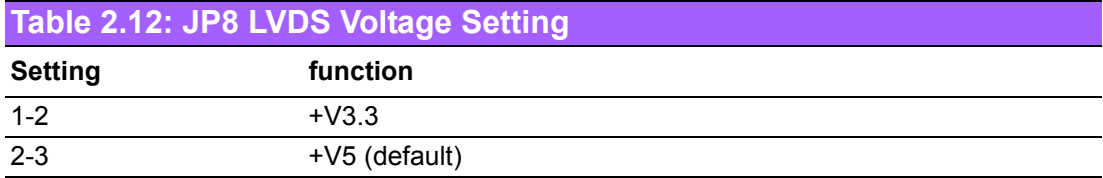

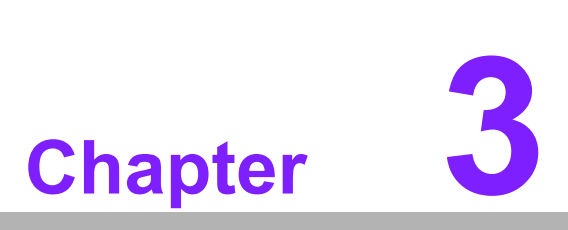

## <span id="page-24-0"></span>**3BIOS Settings**

**This chapter introduces how to set BIOS configuration data.**

### <span id="page-25-0"></span>**3.1 BIOS Introduction**

AwardBIOS 6.0 is a full-featured BIOS provided by Advantech to deliver superior performance, compatibility, and functionality to industrial PCs and embedded boards. Its many options and extensions let you customize your products to a wide range of designs and target markets.

The modular, adaptable AwardBIOS 6.0 supports the broadest range of third-party peripherals and all popular chipsets, plus Intel, AMD, nVidia, VIA, and compatible CPUs from 386 through Pentium, AMD Geode, K7 and K8 (including multiple processor platforms), and VIA Eden C3 and C7 CPUs.

You can use Advantech's utilities to select and install features that suit your needs and your customers' needs.

### <span id="page-25-1"></span>**3.2 BIOS Setup**

The ARK-1310 system has AwardBIOS 6.0 built-in, which includes a CMOS SETUP utility that allows users to configure settings as required or to activate certain system features.

The CMOS SETUP saves configuration settings in the CMOS RAM of the motherboard. When the system power is turned off, the onboard battery supplies the necessary power to the CMOS RAM so that settings are retained.

To access the CMOS SETUP screen, press the <Del> button during the power-on BIOS POST (Power-On Self Test).

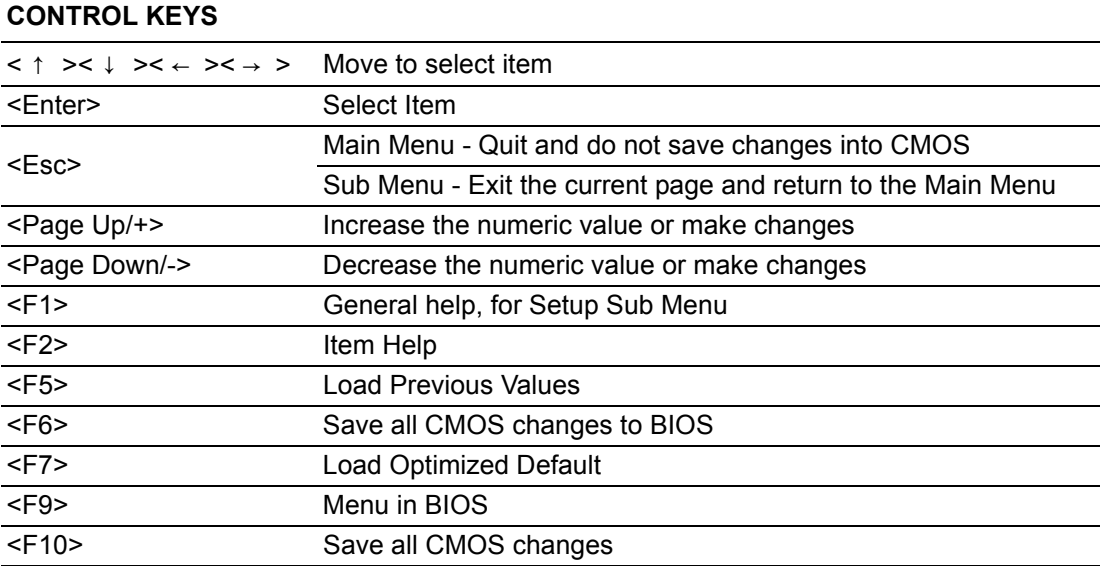

#### <span id="page-26-0"></span>**3.2.1 Main Menu**

Press <Del> to enter AwardBIOS CMOS Setup Utility, the Main Menu will appear on the screen. Use arrow keys to select among the items and press <Enter> to accept or enter the sub-menu.

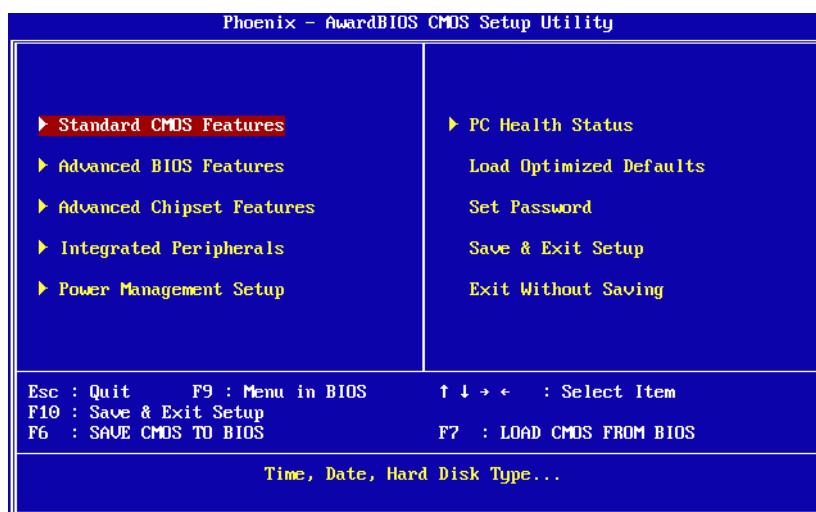

#### ■ **Standard CMOS Features**

This setup page includes all the items in standard compatible BIOS.

! **Advanced BIOS Features**

This setup page includes all the items of Award BIOS enhanced features.

- **Advanced Chipset Features** This setup page includes all the items of Chipset configuration features.
- $\blacksquare$  Integrated Peripherals

This setup page includes all onboard peripheral devices.

■ **Power Management Setup** 

This setup page includes the power management setup features.

#### ! **PC Health Status**

This entry displays the current system temperature, and Voltage.

#### ■ Load Optimized Defaults

This setup page includes the "Load system optimized" values, whereby the system will be in the best performance configuration.

#### ! **Set Password**

Establish, change or disable password.

**No. 3 Save & Exit Setup** 

Save CMOS value settings to CMOS and exit BIOS setup.

#### **EXITE Without Saving**

Abandon all CMOS value changes and exit BIOS setup.

#### <span id="page-27-0"></span>**3.2.2 Standard CMOS Features**

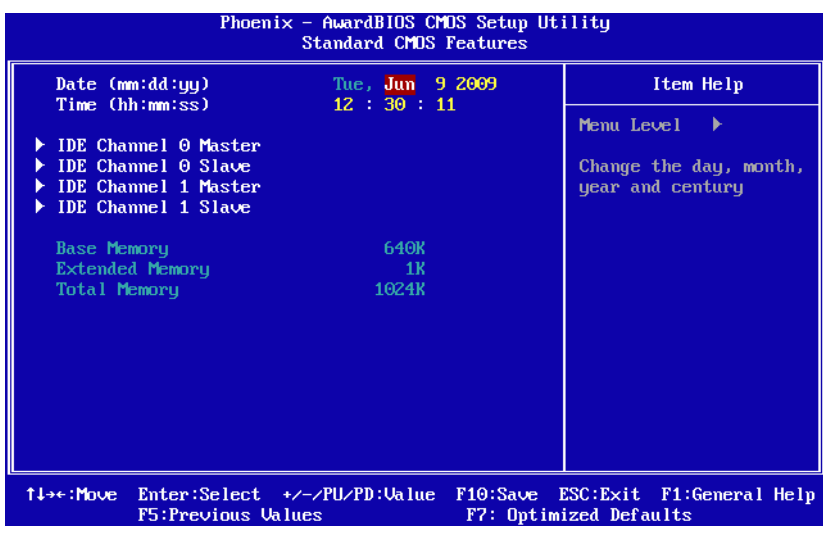

#### ! **Date**

The date format is <week>, <month>, <day>, <year>.

- Week From Sun to Sat, determined and display by BIOS only
- Month From Jan to Dec.
- Day From 1 to 31

Year From 1999 through 2098

#### ! **Time**

The times format is in <hours> <minutes> <seconds>, based on 24-hour time.

#### ! **IDE Channel 0 Master/Slave**

IDE HDD Auto-Detection Press "Enter" for automatic device detection.

#### ! **IDE Channel 1 Master/Slave**

IDE HDD Auto-Detection Press "Enter" for automatic device detection.

#### **Base Memory**

The POST of the BIOS will determine the amount of base (or conventional) memory installed in the system.

#### **Extended Memory**

The POST of the BIOS will determine the amount of extended memory (above 1MB in CPU's memory address map) installed in the system.

#### $\blacksquare$  Total Memory

This item displays the total system memory size.

#### <span id="page-28-0"></span>**3.2.3 Advanced BIOS Features**

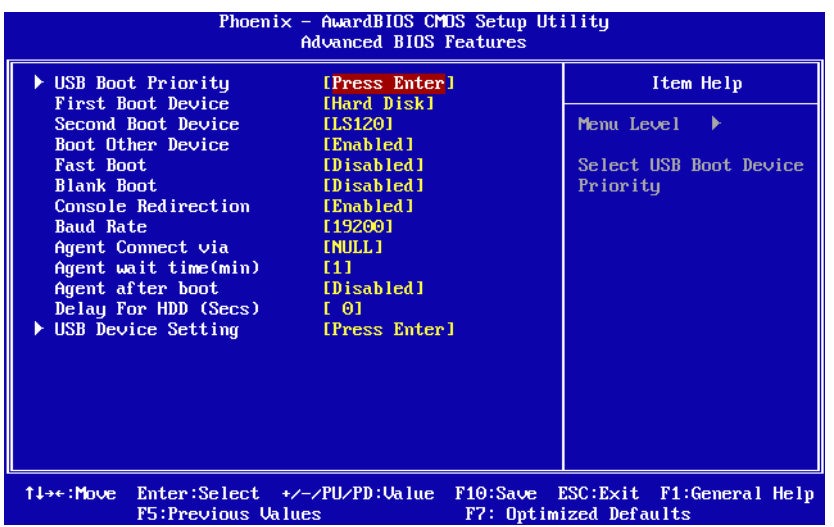

#### ! **First / Second / Other Boot Drive**

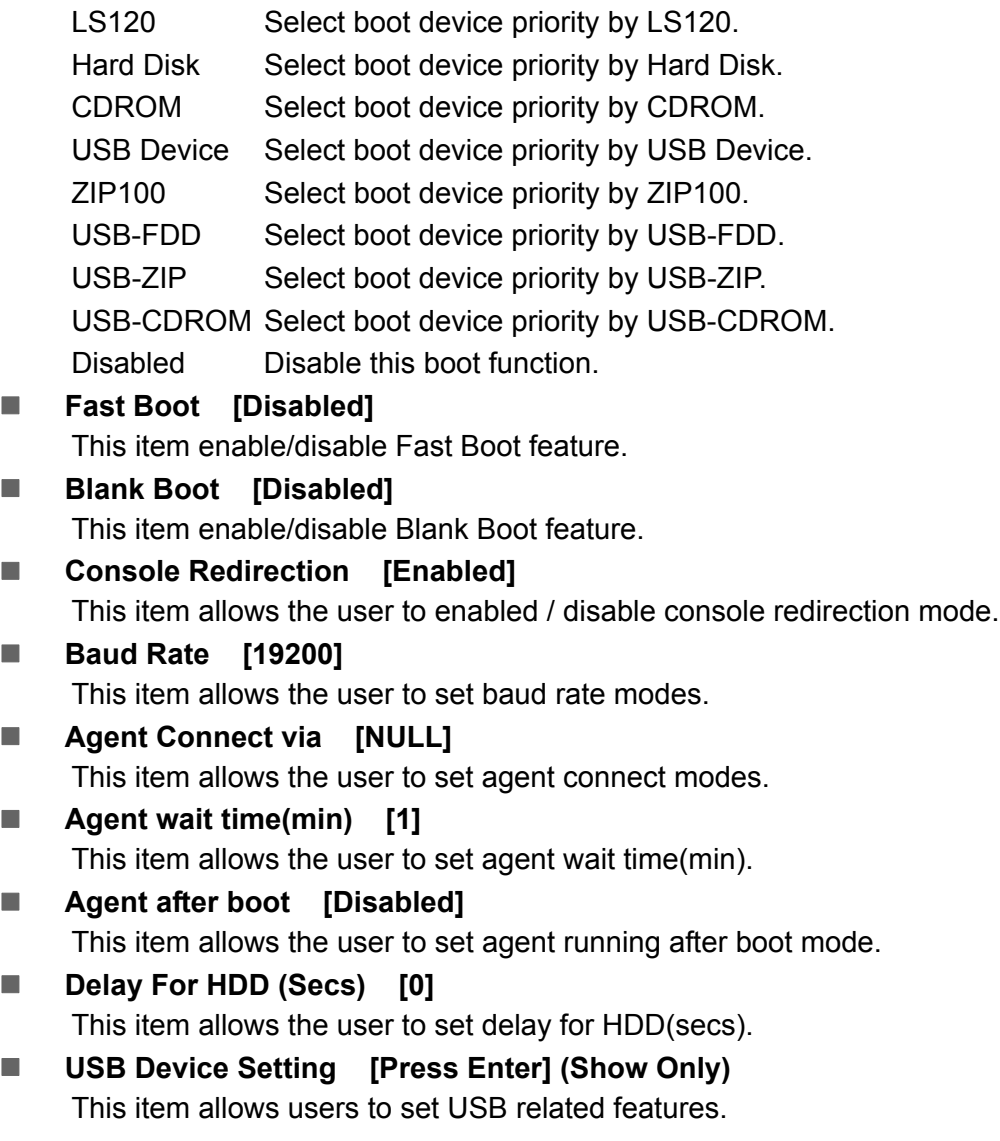

### <span id="page-29-0"></span>**3.2.4 Advanced Chipset Features**

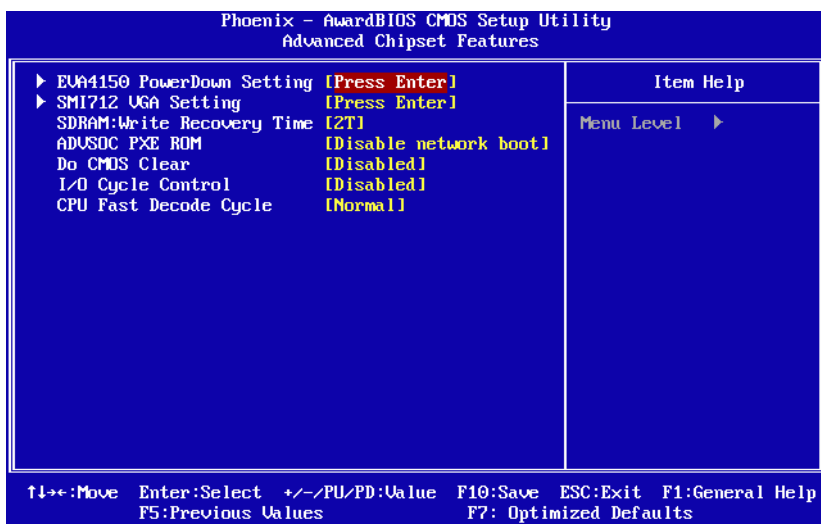

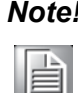

*Note! The "Advanced Chipset Features" screen controls the configuration of the board's chipset register settings and performance tuning - the options on this screen may vary depending on the chipset type. It is strongly recommended that only technical users make changes to the default settings.*

■ **EVA4150 PowerDown Setting** [Press Enter] (Show Only) This item allows the user to set IDE, USB2.0, COM1, COM2 power down func-

tion.

- **SMI712 VGA Setting [Press Enter] (Show Only)** This item allows users to set VGA related features.
- **EXECOVERY THE SDRAM: Write Recovery Time [2T]** This item allows users to set the DRAM Write Recovery Time.
- **Do CMOS Clear** [Disabled] This item allows the user to clear CMOS.
- ! **I/O Cycle Control [Disabled]** This item allows users to set I/O cycle control mode.
- **CPU Fast Decode Cycle** [Normal] This item allows users to set CPU of decode cycle mode.

#### <span id="page-30-0"></span>**3.2.5 Integrated Peripherals**

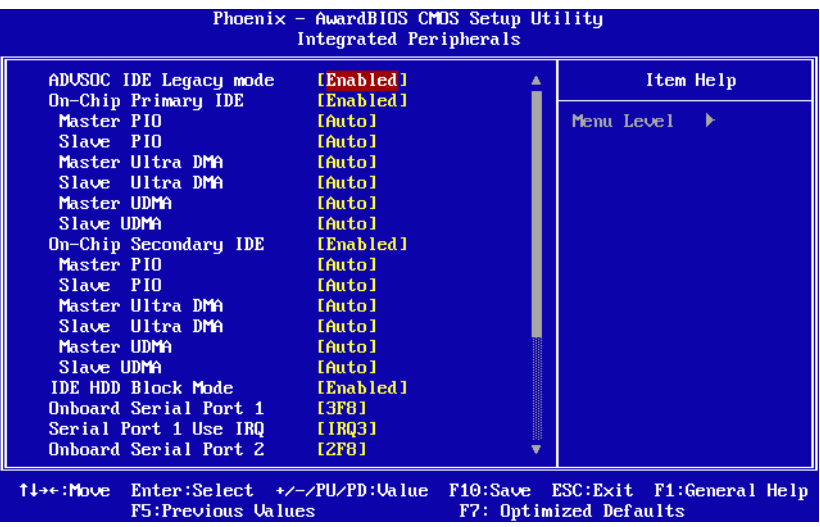

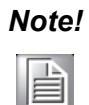

*Note! The "Integrated Peripherals" screen controls chipset configuration for IDE, ATA. The options on this screen vary depending on the chipset.*

#### **E** ADVSOC IDE Legacy mode [Enabled]

This item enables ADVSOC IDE as legacy IDE controller or PCI IDE controller.

### ! **On-Chip Primary IDE / On-Chip Secondary IDE [Enabled]**

This item enables chipset IDE device 1 or 2 of controller.

#### $\blacksquare$  Master PIO [Auto]

This item allows the user to adjust master IDE mode of type for modification purpose. The BIOS default value is "Auto".

#### ! **Slave PIO [Auto]**

This item allows the user to adjust slave IDE mode of type for modification purpose. The BIOS default value is "Auto".

#### ■ Master Ultra DMA [Auto]

This item allows the user to enable/disable primary master IDE ultra DMA mode. The BIOS default value is "Enabled".

#### ! **Slave Ultra DMA [Auto]**

This item allows the user to enable/disable primary slave IDE ultra DMA mode. The BIOS default value is "Enabled".

#### ! **Master UDMA [Auto]**

This item allows the user to adjust primary master IDE mode of type for modification purpose. The BIOS default value is "Auto".

#### ! **Slave UDMA [Auto]**

This item allows the user to adjust primary slave IDE mode of type for modification purpose. The BIOS default value is "Auto".

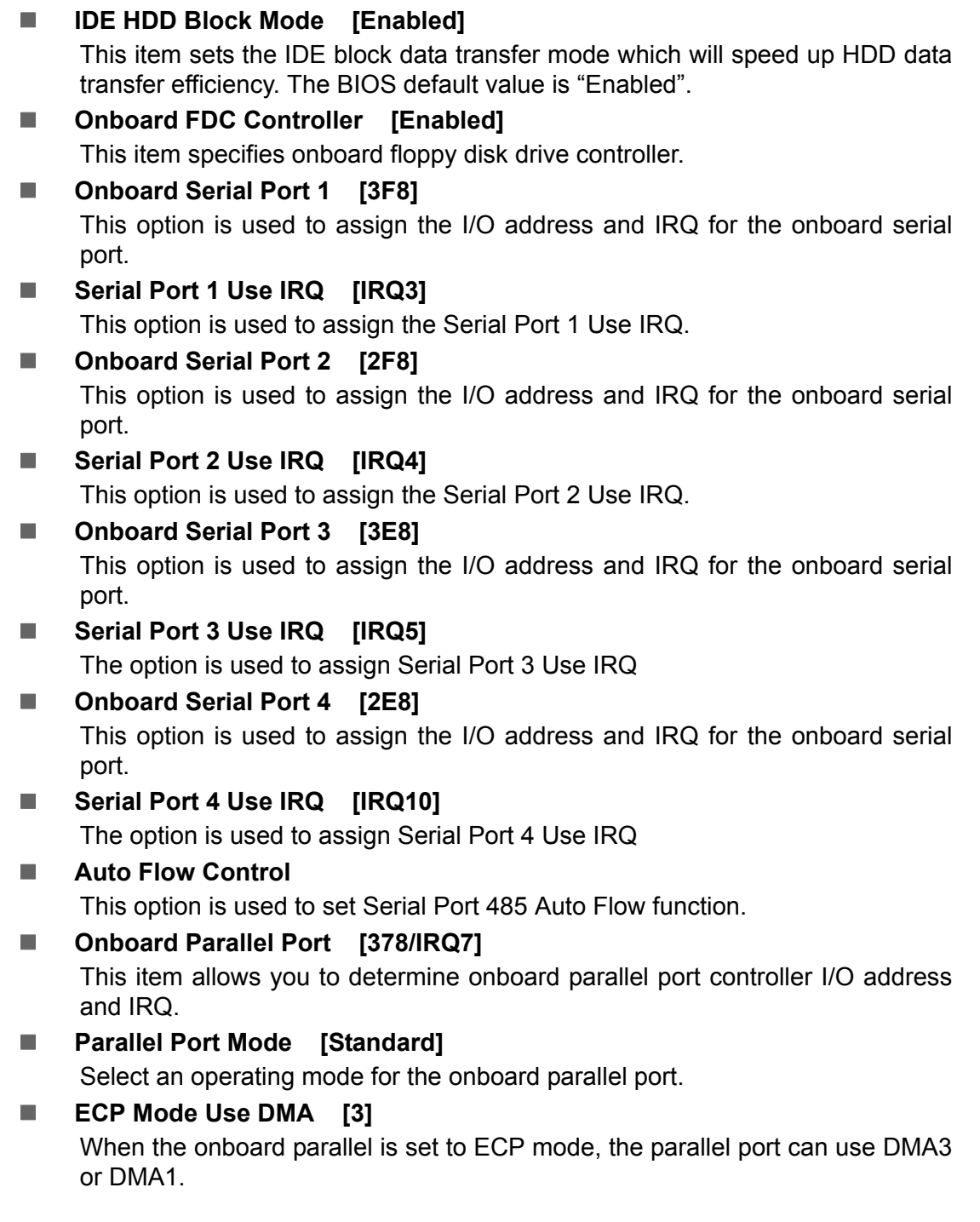

#### <span id="page-32-0"></span>**3.2.6 Power Management Setup**

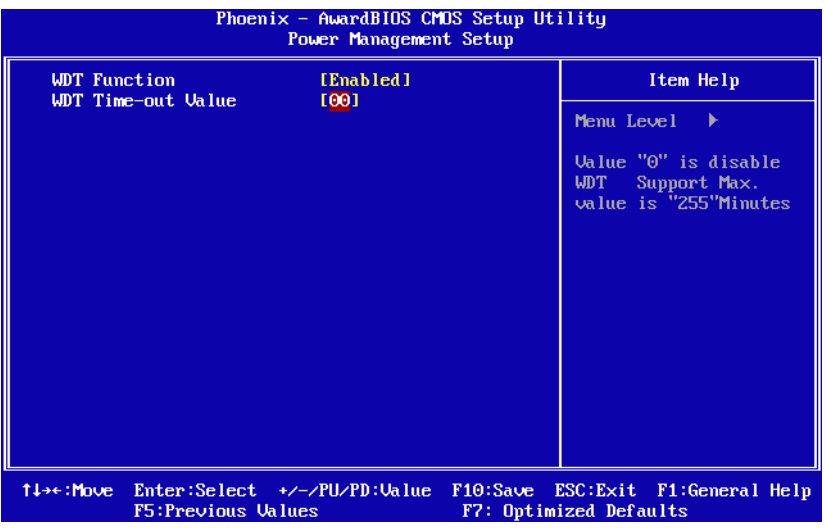

#### $\blacksquare$  WDT Function [Enabled]

This item allows you to Enable or Disable the Watchdog timer

#### ! **WDT Time-out Value[00]**

This item defines the time-out values of the watchdog function. The watchdog timer is programmable from 1~255 sec.

#### <span id="page-32-1"></span>**3.2.7 PC Health Status**

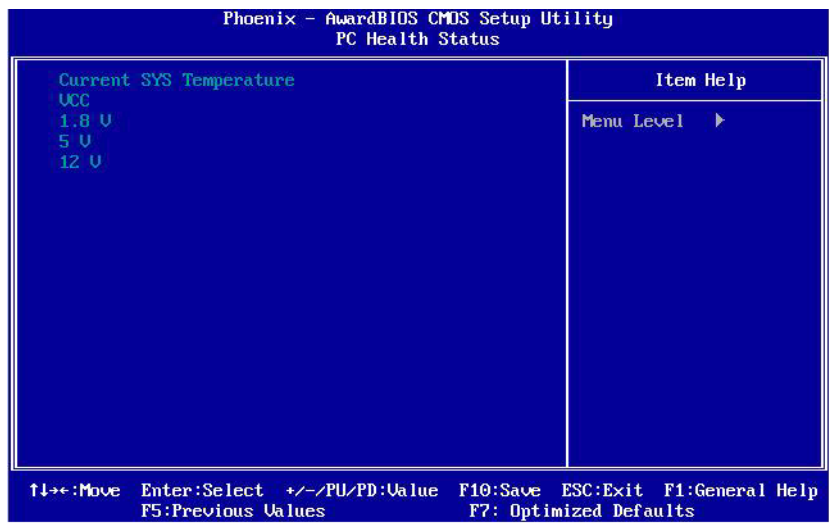

*Note! This entry displays the current system temperature, and Voltage.*

### F

- ! **Current SYS Temperature**
- $\blacksquare$  3.3 V
- 1.8 V
- ! **5 V**

#### <span id="page-33-0"></span>**3.2.8 Load Optimized Defaults**

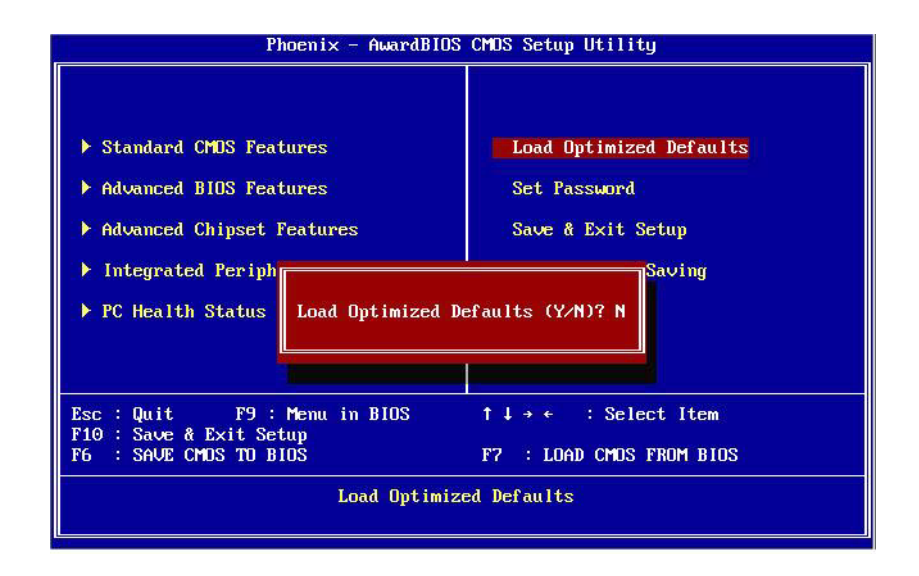

F

*Note! "Load Optimized Defaults" loads the default system values directly from ROM. If the stored record created by the setup program should ever become corrupted (and therefore unusable), select Load Setup Defaults to have these default values load automatically for the next bootup.*

#### <span id="page-33-1"></span>**3.2.9 Set Password**

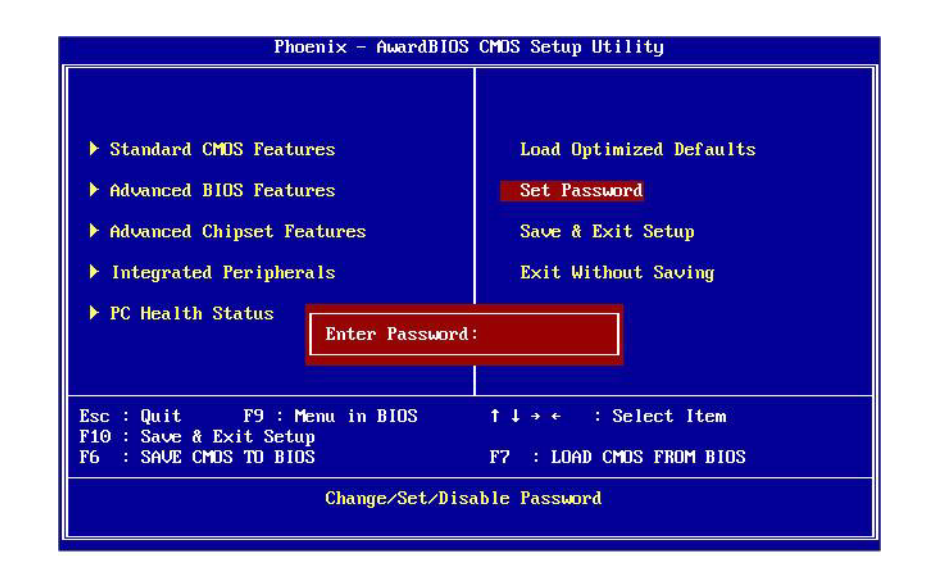

F

*Note! To enable this feature, you should first go to the "Advanced BIOS Features" menu, choose the Security Option, and select either System or Setup, depending on which aspects you want password protected. System requires a password both to boot the system and to enter Setup. Setup requires a password only to enter Setup. A password may be at most 8 characters long.*

#### **To Establish Password**

- 1. Choose the Set Password option from the CMOS Setup Utility Main Menu and press <Enter>.
- 2. When you see Enter Password, enter the desired password and press <Enter>.
- 3. At the Confirm Password prompt, retype the desired password, then press <Enter>.
- 4. Select Save to CMOS and exit, type <Y>, then <Enter>.

#### **To Change Password**

- 1. Choose the Set Password option from the CMOS Setup Utility main menu and press <Enter>.
- 2. When you see Enter Password, enter the existing password and press <Enter>.
- 3. You will see the Confirm Password prompt, type it in again, and press <Enter>.
- 4. Select Set Password again, and at the Enter Password prompt, enter the new password and press <Enter>.
- 5. At the Confirm Password prompt, retype the new password, and press <Enter>.
- 6. Select Save to CMOS and exit, type <Y>, then <Enter>.

#### **To Disable a Password**

- 1. Choose the Set Password option from the CMOS Setup Utility main menu and press <Enter>.
- 2. When you see the Enter Password prompt, enter the existing password and press <Enter>.
- 3. You will see Confirm Password, type it in again, and press <Enter>.
- 4. Select Set Password again, and at the Enter Password prompt, DO NOT enter anything - just press <Enter>.
- 5. At the Confirm Password prompt, again, DO NOT type in anything just press <Enter>.
- 6. Select Save to CMOS and exit, type <Y>, then <Enter>

#### <span id="page-35-0"></span>**3.2.10 Save & Exit Setup**

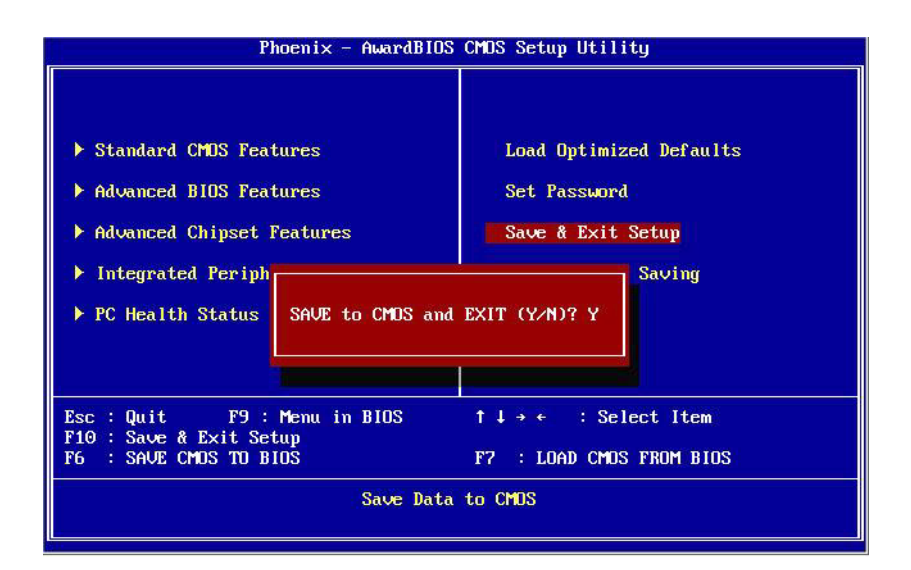

肩

- *Note! Type "Y" will quit the BIOS Setup Utility and save user setup value to CMOS.*
	- *Type "N" will return to BIOS Setup Utility.*

#### <span id="page-35-1"></span>**3.2.11 Quit Without Saving**

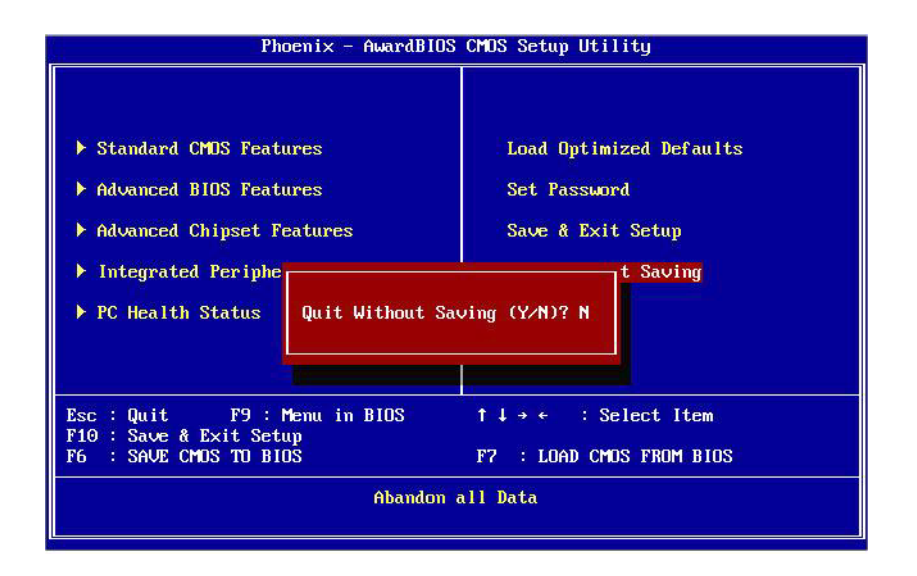

E

*Note! Type "Y" will quit the BIOS Setup Utility without saving to CMOS. Type "N" will return to BIOS Setup Utility.*

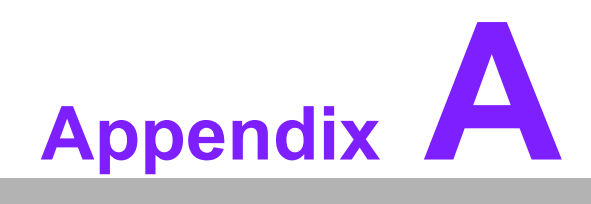

<span id="page-36-0"></span>**AWatchdog Timer Programming**

### <span id="page-37-0"></span>**A.1 Watchdog Timer Sample Code**

The SCH3106 Runtime base I/O address is 800h The set WatchDog time value location is at offset 66h Setting the value to "0" disables the WatchDog function. Superio\_GPIO\_Port = 800h mov dx,Superio\_GPIO\_Port + 66h mov al,00h out dx,al .model small .486p .stack 256 .data SCH3106\_IO EQU 800h .code org 100h .STARTup ;==================================================== ;47H ;enable WDT function bit [3:2]=11 ;==================================================== mov dx,SCH3106\_IO + 47h mov al,0ch out dx,al ;==================================================== ;65H ;bit [1:0]=Reserved ;bit [6:2]Reserve=00000 ;bit [7] WDT time-out Value Units Select ;Minutes=0 (default) Seconds=1 ;==================================================== mov dx,SCH3106\_IO + 65h ; mov al,080h out dx,al ;==================================================== ;66H ;WDT timer time-out value ;bit[7:0]=0~255 ;==================================================== mov dx,SCH3106\_IO + 66h mov al,01h out dx,al ;==================================================== ;bit[0] status bit R/W ;WD timeout occurred =1 ;WD timer counting = 0

#### ;====================================================

mov dx,SCH3106\_IO + 68h mov al,01h out dx,al .exit END

ARK-1310 User Manual 30

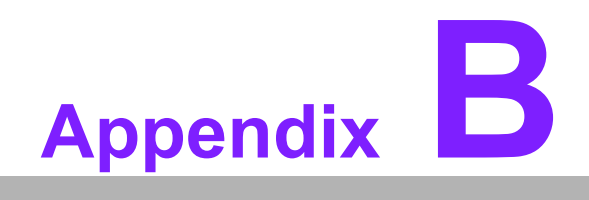

<span id="page-40-0"></span>**<sup>B</sup> DIO Programming**

### <span id="page-41-0"></span>**B.1 DIO Setting Sample Code**

GPIO function: its call by int15 hook.

GPIO configuration register: Input\_Reg EQU 00h Output Reg EQU 01h Inversion Reg EQU 02h Configure\_Reg EQU 03h -------------------------------------------------------- Bh means int15 function you want to call: Bh = 01h ; Get GPIO config Bh = 02h ; Set GPIO config Bh = 03h ; Get GPIO Status Bh = 04h ; Set GPIO Status -------------------------------------------------------- Sample code : ;=============================================================== = Set GPIO Config ; Input: ; ax=5E87h  $bh = 02h$  $cl = n$ ; n means which group of GPIO you want to set bl= the n group of gpio config bit  $0 =$  gpio  $0 \cdot 0 =$  > output pin;  $1 =$  > input pin bit  $1 =$  gpio  $1$ ,  $0 =$  > output pin;  $1 =$  > input pin ; ..... bit  $7 =$  gpio  $7$ ,  $0 =$  > output pin;  $1 =$  > input pin ; output: ax=5E78 :function success, other value means function fail ;=============================================================== = mov ax, 5E87H ;int15 hook as 5E87H mov bh,02h mov cl,Configure\_Reg mov al, bl; ( bl = bit0~7 = GPIO0~7 : 0 => output pin; 1 => input pin) call Ct\_I2CWriteByte mov ax,5E78h ;return function success ;===============================================================

=

Set GPIO status

; Input:  $ax = 5E87h$ ; bh=04h  $cl = n$ ; n means which group of GPIO you want to set bl= the n group of gpio status bit  $0 =$  gpio  $0$ ,  $0 =$  > Low;  $1 =$  > High bit  $1 =$  gpio  $1$ ,  $0 =$  > Low;  $1 =$  > High ; ..... ; bit 7 = gpio 7 , 0 => Low; 1 => High ; output: ax=5E78 ;function success, other value means function fail ;=============================================================== = mov ax, 5E87H ;int15 hook as 5E87H mov bh, 04h ;Set GPIO status mov cl, Output\_Reg mov al, bl; ( bl = bit0~7 = GPIO0~7 :  $0 =$  > Low; 1 = > High) call Ct\_I2CWriteByte mov ax,5E87h ;return function success

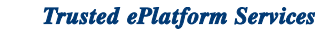

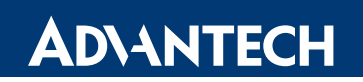

### **www.advantech.com**

**Please verify specifications before quoting. This guide is intended for reference purposes only.**

**All product specifications are subject to change without notice.**

**No part of this publication may be reproduced in any form or by any means, electronic, photocopying, recording or otherwise, without prior written permission of the publisher.**

**All brand and product names are trademarks or registered trademarks of their respective companies.**

**© Advantech Co., Ltd. 2009**